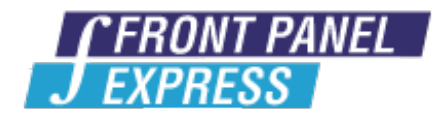

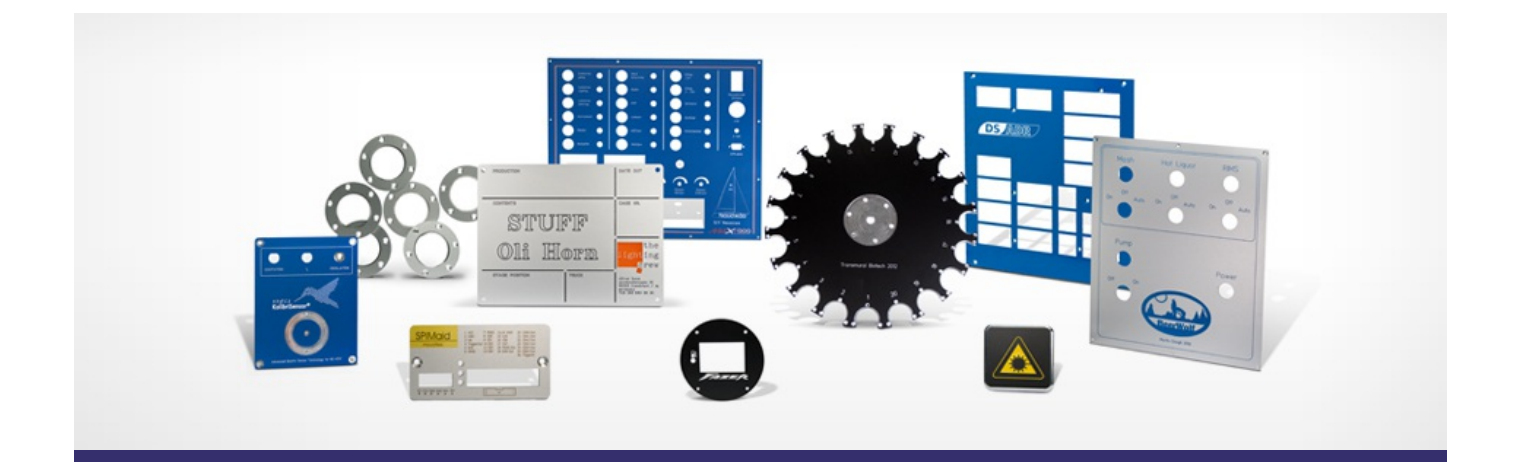

# **Support Forum**

View All [Messages](http://www.frontpanelexpress.com/support/forum/)

**[Subscribe](http://www.frontpanelexpress.com/support/forum/?tx_wecdiscussion%5Bsub%5D=1)** 

[View All]

Archiv: August 2016

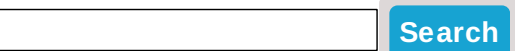

### **Archive for August 2016**

#### **Object Properties Gone**

This has happened before, I'll load up a project I'd been working on and the Object Properties window is gone. I can't get it back by selecting the menu item in the View menu. This is annoying because the only way to view an object's position, other than that window, is the "Move/Rotate" dialog. How do I get my Object Properties window back?

Posted By: Matt Watkins on Mar 29, 2010 08:38PM Category: Front Panel Designer

Reply

Hello Matt,

I think the object property window is still there but no longer visible on your screen.

You should get it back with the shortcut 'Crtl + O'. If this doesn't work you need to modify your

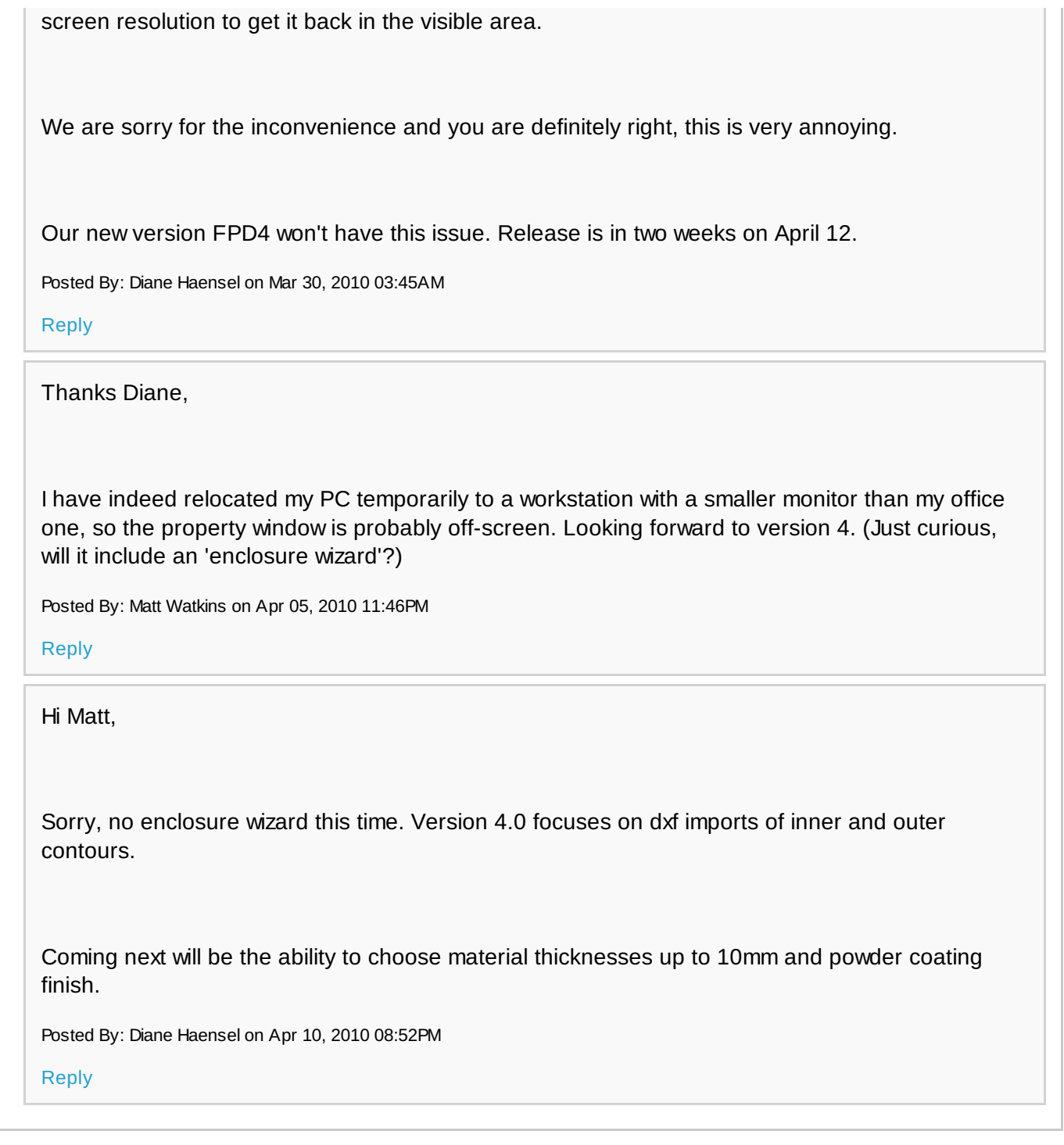

## **Please enter your message:**

\* = required field

Your Name*\**

Your Email*\**

Subject*\**

RE:Object Properties Gone

Message*\**

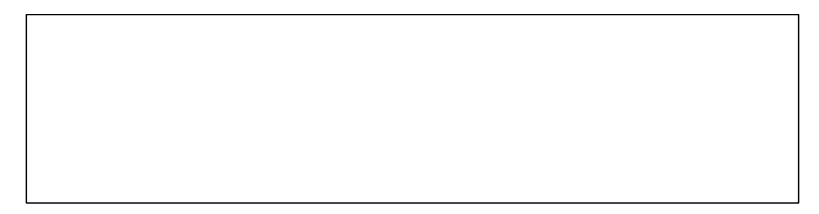

## Attached file:

Choose File No file selected

Please enter here the word as displayed in the picture in **REVERSE** order. This is to prevent spamming.*\**

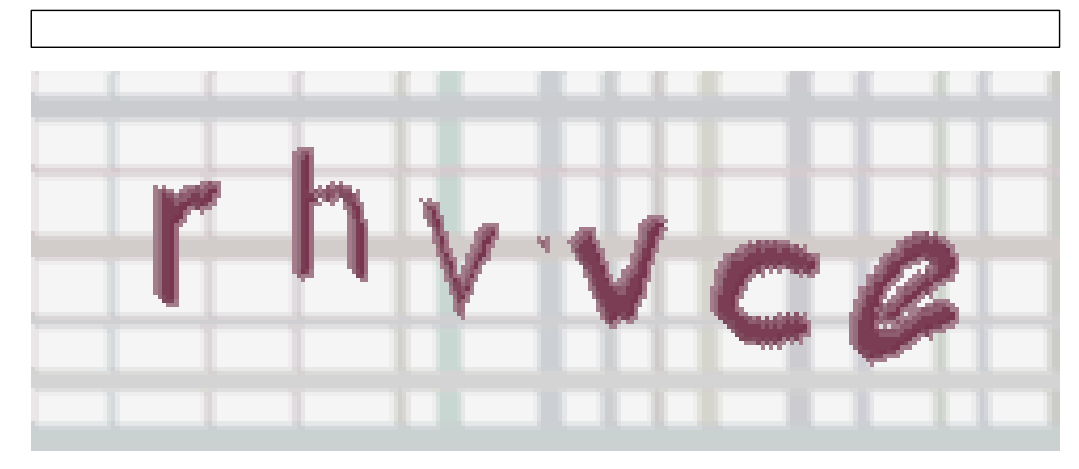

If you can't read the word, click here. **Post Reply**